## MM300 / MM301 Sweex eBook Reader **Snelstarthandleiding szybkiego uruchamiania**

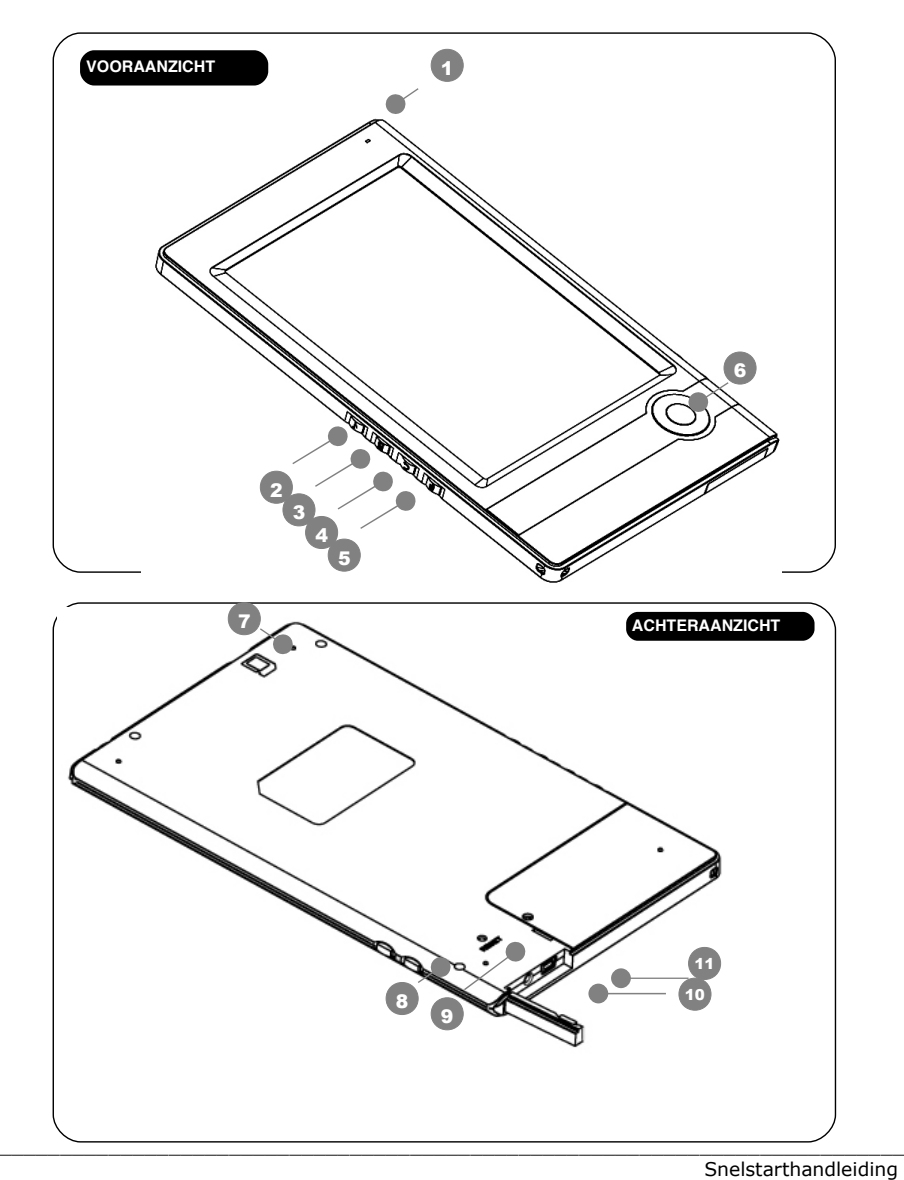

\_\_\_\_\_\_\_\_\_\_\_\_\_\_\_\_\_\_\_\_\_\_\_\_\_\_\_\_\_\_\_\_\_\_\_\_\_\_\_\_\_\_\_\_\_\_\_\_\_\_\_\_\_\_\_\_\_\_\_\_\_\_\_\_\_\_\_\_\_\_\_\_\_\_\_\_\_\_\_\_\_\_\_\_\_\_\_\_\_\_\_\_\_\_\_\_

I. Verbinding en controleknoppen

**Snelstarthandleiding** 

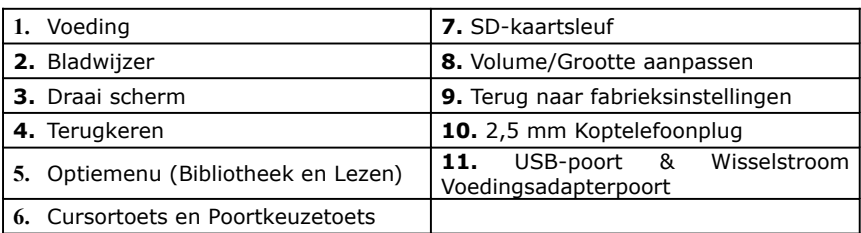

\_\_\_\_\_\_\_\_\_\_\_\_\_\_\_\_\_\_\_\_\_\_\_\_\_\_\_\_\_\_\_\_\_\_\_\_\_\_\_\_\_\_\_\_\_\_\_\_\_\_\_\_\_\_\_\_\_\_\_\_\_\_\_\_\_\_\_\_\_\_\_\_\_\_\_\_\_\_\_\_\_\_\_\_\_\_\_\_\_\_\_\_\_\_\_\_

## **II. Leesbediening**

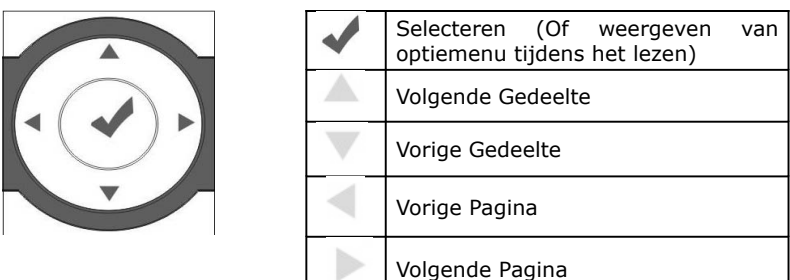

## **III. Handleiding**

Je kunt op twee manieren de volledige handleiding raadplegen die op de reader zelf als een eBook beschikbaar is:

- 1. Verbind de USB-kabel en lees of print de handleiding via je computer. Je vindt de handleiding in de map "Handleiding".
- 2. Lees de handleiding op de e-Book reader zelf. Volg hiervoor de volgende stappen:
	- Selecteer "Bibliotheek" en druk dan op de selecteer knop.
	- Gebruik de "Volgende Gedeelte" knop om naar de map "Handleiding" te gaan en druk dan op "Selecteren".
	- Gebruik de "Volgende Gedeelte" knop om naar de eReader Handleiding te gaan en druk op "Selecteren". De handleiding zal nu op het scherm verschijnen.

 $\_$  , and the set of the set of the set of the set of the set of the set of the set of the set of the set of the set of the set of the set of the set of the set of the set of the set of the set of the set of the set of th